# COMSOL 微波仿真帮助文档

# 曹潇

# 指导老师:白翠琴

## (复旦大学 物理系,上海 200433)

### 1 概要

COMSOL 是一款著名的多物理场仿真软件,其射频模块(RF)常用于微波模拟仿真。本文档通过波 导喇叭和铁氧体环形器两个例子,简要地介绍了使用 COMSOL 建立微波模型的基本步骤。本文选用的模 型是削去了很多物理细节的简化模型,并且只保留了一些关键的步骤,若读者想要进一步学习,可以参阅 相关的专著或者网上的博客论坛等(相关资料链接已在文末给出)。囿于作者学识,本文难免仍有不妥及 错误之处,敬请读者批评指正。

#### 2 喇叭天线

#### 2.1 从矩形波导到喇叭天线

学过电动力学的人都知道,波导能够引导电磁波定向传播。矩形波导可以传输两种类型的波:TE 波 和 TM 波。如果矩形波导的一端逐渐膨大,就可以把能量从这一端辐射出去,这种结构被称为喇叭天线, 如图 1. 喇叭天线是一种应用广泛的微波天线,其优点是结构简单、频带宽、功率容量大、调整与使用方 便。合理的选择喇叭尺寸,可以取得良好的辐射特性:相当尖锐的主瓣,较小副瓣和较高的增益。因此喇 叭天线在军事和民用上应用都非常广泛,是一种常见的测试用天线。

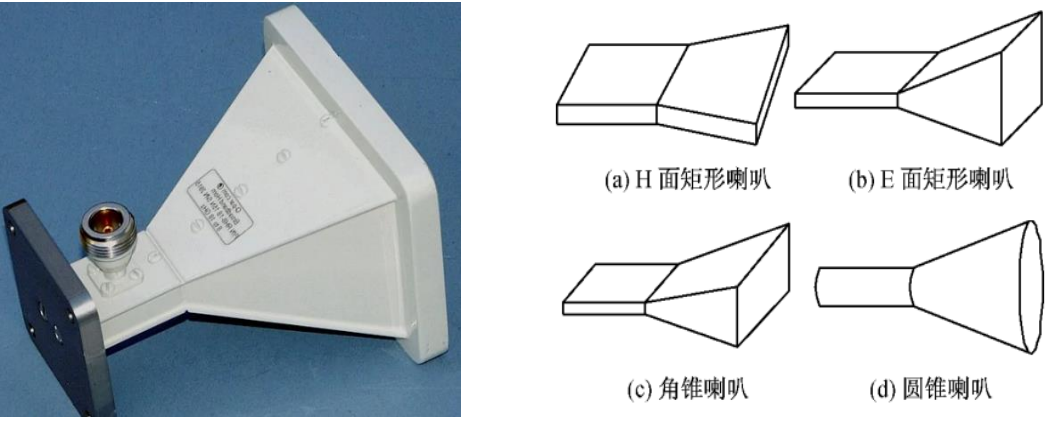

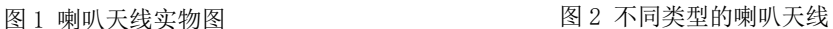

衡量天线定向性能好坏的一个重要参数是远场增益。天线增益是指:在输入功率相等的条件下,实际 天线与理想的辐射单元在空间同一点处所产生的信号的功率密度之比。天线增益是入网测试时极其重要的 标准,它表示了天线的方向性和信号能量的集中程度。增益的大小影响天线发射信号覆盖范围和强度。主 瓣越窄,旁瓣越小,能量就会越集中,那么天线增益越高。

喇叭天线主要分为如下几类:(1)H 面矩形喇叭,这种类型的喇叭保持矩形波导的窄边尺寸不变,宽 边逐渐展开,如图 2(a): (2) E 面喇叭,此种喇叭保持矩形波导宽边尺寸不变, 窄边逐渐展开, 如图 2 (b);(3)角锥喇叭,即宽边和窄边同时展开,如图 2(c);(4)圆锥喇叭,即圆波导逐渐展开形成的喇 叭,如图 2(d).

## 2.2 COMSOL 模拟

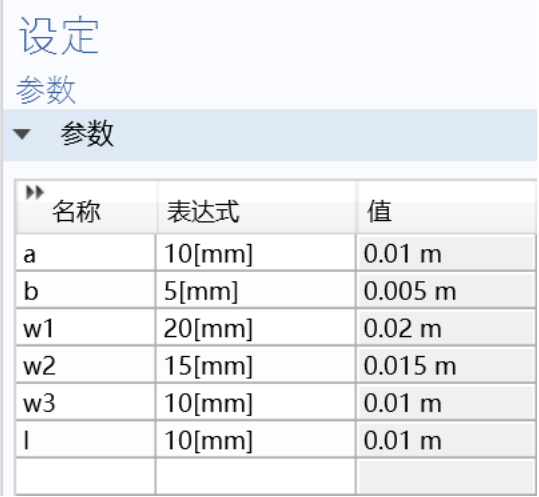

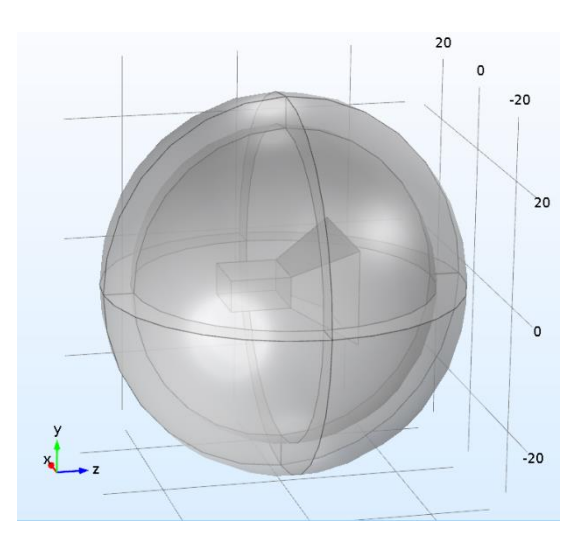

图 3 全局参数设置 图 4 几何建模

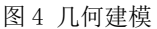

下面我们将构建喇叭天线模型并进行电磁场分布、远场增益等的讨论。

进入 COMSOL 页面,点击"模型向导",依次选择"三维"、"射频模块"和"频域分析"。

在 COMSOL 建模中,建议设置全局的参数,以便后续调节。右击"全局定义",点击"参数",即可 进行参数设定,图 3 展示了该模型的参数设置。各参数的含义从上到下依次为:波导长边边长、波导窄边 边长、喇叭末端长边边长、喇叭末端窄边边长、波导长。接下来进行几何建模,详细步骤不再赘述,请参 看附带的 COMSOL 文件和相关的 COMSOL 建模专著。值得注意的是,由于我们要研究远场的性质,所以 必须使喇叭射出的电磁场能在全空间扩散开来,而 COMSOL 中又不可能建立一个无限大的空间,因此我 们便设置一个球壳把喇叭包住,球壳上设置完美匹配层(PML)条件。PML 条件可以有效吸收电磁波而不 反射电磁波,在球壳内看,电磁波"青山遮不住,毕竟东流去",无可阻遏地传播出去,好似在无限大空 间中传输无反射一样。我们通过这种方法便可以获得等价的无限大空间。

接下来添加材料、添加物理场和划分网格,这里同样不再赘述细节。需要注意的是,进行端口设置时 要勾选上"内部端口边界激活狭缝边界",这是因为添加的入射端口被包在了球内,不属于外部边界。设 置好之后便可以进行计算,我们选择频率为 20GHz.

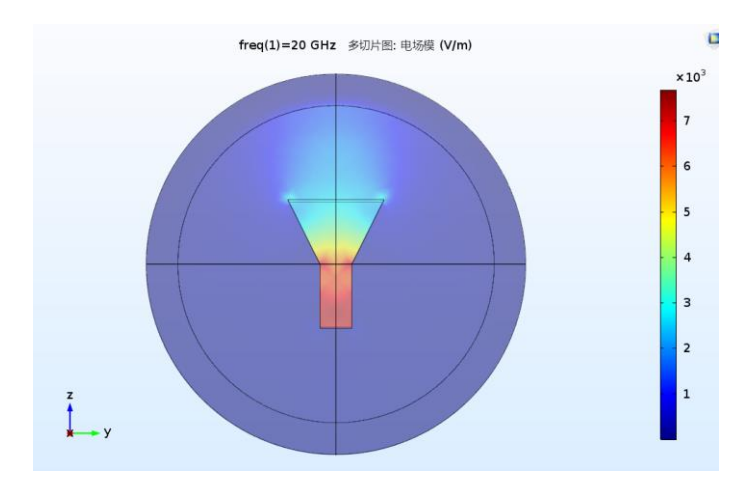

图 5 电场模分布图

图 5 为电场模的分布图。

对于喇叭天线,更重要的是远场的情况,下面给出几个远场的结果。注意若二维远场图中图形发生畸 变,可以点击"二维远场",在窗口中找到"轴",勾选"手动轴限制",而后将"最小 r"设置为 0 即可。

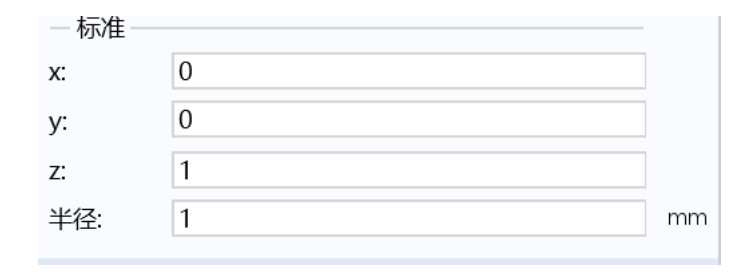

图 6 远场图观察的方向

二维远场图的设置窗口中有图 6 所示这一栏, z 轴值为 1 表明了我们是从 z 方向去看远场的, 看到的 就是 x-y 平面内的远场,当然你也可以改变观察的方向。x、y、z 轴的方向已显示在图 4 左下角。

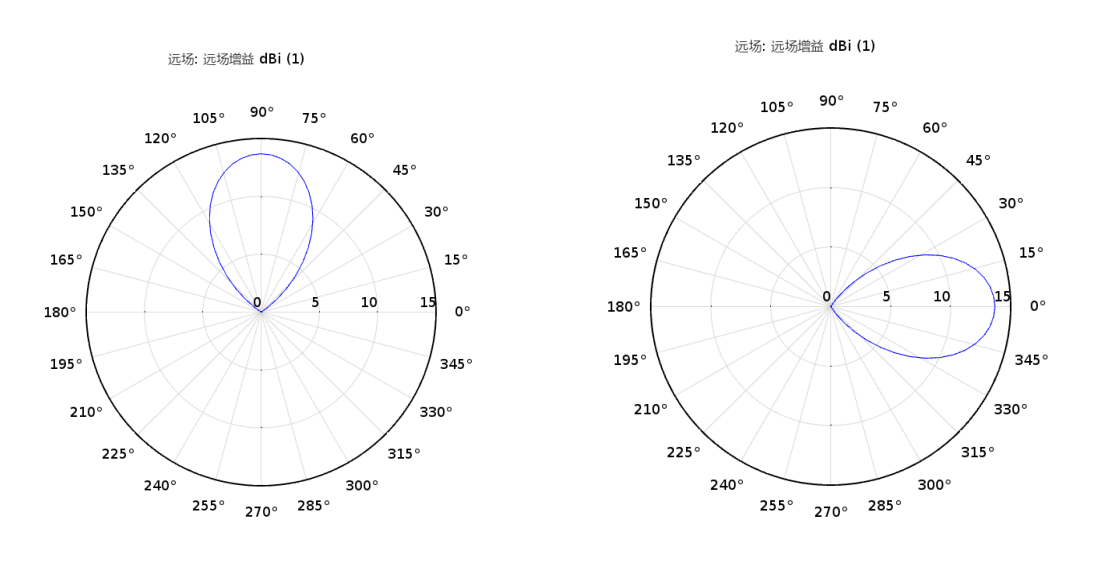

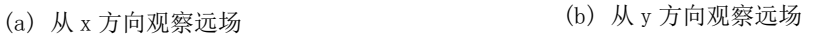

远场: 远场增益 dBi (1)

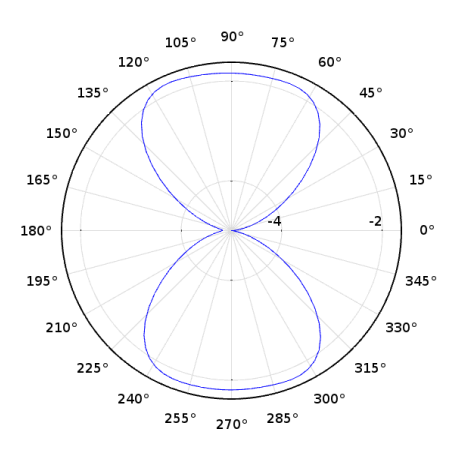

(c) 从 z 方向观察远场

图 7 远场增益二维图

图 7(a)(b)(c)分别给出了从 x,y,z 方向观察到的远场增益图。

可以看到, 增益虽已经呈现出"花瓣"状,但"花瓣"还较胖, 说明定向性还不是太好, 仍有优化的 空间。相关优化过程可见参考文献[1][2][3]。

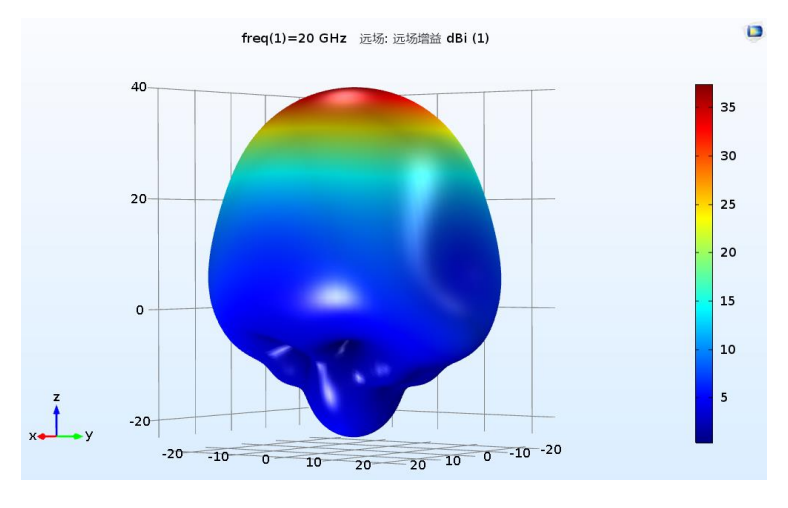

图 8 远场增益三维图

图 8 给出了远场增益的三维绘图。另外还可以绘制远场的电场模、轴比等。

## 3 铁氧体环形器

3.1 理论

## 3.1.1 铁氧体材料

环形器中最重要的结构是铁氧体材料.铁氧体材料是一种主要含有氧化铜、氧化锌等成分的磁性材料. 铁氧体材料在微波频段下有高的电阻率各向异性的磁导率张量.这种各向异性是由外加的直流偏置磁场所 诱导的.假设铁氧体材料处在恒定外磁场Ho ez中,外加一个角频率为ω谐变的微波信号微扰h,满足|h| ≪ 0.电子的磁矩将会在这样的外场中发生拉莫尔进动,磁矩运动方程为:

$$
\frac{dM}{dt} = -\mu_0 \gamma M \times H
$$

其中 $\gamma$ 为电子的旋磁比,总磁场  $H = H_0 e_r + h$ .总磁化强度 $M = M_s + \overline{M}$ , 其中 $M_s$ 为直流饱和磁化强 度, M为微扰磁场造成的磁矩. 在小信号近似下计算, 得到磁导率张量为:

$$
\mu_r \mu_0 = (I + \chi) \mu_0 = \begin{bmatrix} \mu & i\kappa & 0 \\ -i\kappa & \mu & 0 \\ 0 & 0 & \mu_0 \end{bmatrix}
$$

其中:

$$
\mu = \mu_0 \left( 1 + \frac{\omega_0 \omega_m}{\omega_0^2 - \omega^2} \right)
$$

$$
\kappa = \mu_0 \left( \frac{\omega \omega_m}{\omega_0^2 - \omega^2} \right)
$$

各向异性的磁导率会带来旋磁性,在环形器中合理安装旋磁性介质便可以达到选择微波传输方向的目 的.

312 环形器

常用的环形器是一种三端口微波元件,它能把一个端口输入的波定向地从另一个端口输出.环形器的 形状如图 9 所示, 图 9 表明了微波传播的方向, 比如微波从端口 1 输入, 那么它将从端口 2 输出而不从端 口 3 输出.

用于衡量环形器定向传播性能好坏的参数叫 S 参数(散射残数), 其定义为:

$$
S_{11} = 20 \lg \frac{|P_{11}|}{|P_i|} dB
$$
  

$$
S_{21} = 20 \lg \frac{|P_{21}|}{|P_i|} dB
$$
  

$$
S_{31} = 20 \lg \frac{|P_{31}|}{|P_i|} dB
$$

其中|Pi|为端口 1 入射波的时均功率流大小, |P11|、  $|P_{21}|$ 、 $|P_{31}|$ 分别为端口 1 反射波、端口 2 透射波和端口 3 透射波的时均功率流大小,本文的 S 参数均使用分贝定 义。

S<sub>11</sub>越小,表明端口 1 反射波占比越小,不容易形成 驻波,波的传输性质越好。

 $S_{21}$ 越大,表明端口 2 透射波占比大。

 $S_{31}$ 越小,表明端口 3 透射波占比小。

具有较好定向传播能力的环形器应满足S11较小、S21 较大和S31较小。

# 3.2 COMSOL 模拟

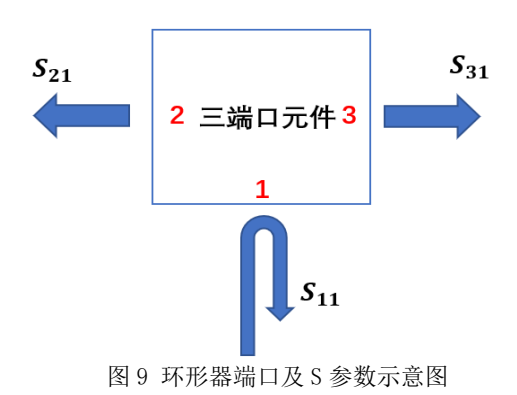

在 COMSOL 中建立图 10 所示几何结构的环形器, 其余步骤按照通用的 COMSOL 建模步骤进行, 需 要特别注意的是,环形器中铁氧体部分和空气部分本构关系是不一样的,因此在进行物理场"电磁波,频 域"设置时,需要用到两个"波方程,电"设置。如图 11 所示。这两个"波方程, 电"设置分别对应了 铁氧体域和空气域。有关于这两个"波方程,电"的设置,可以参看附带的 COMSOL 文件。

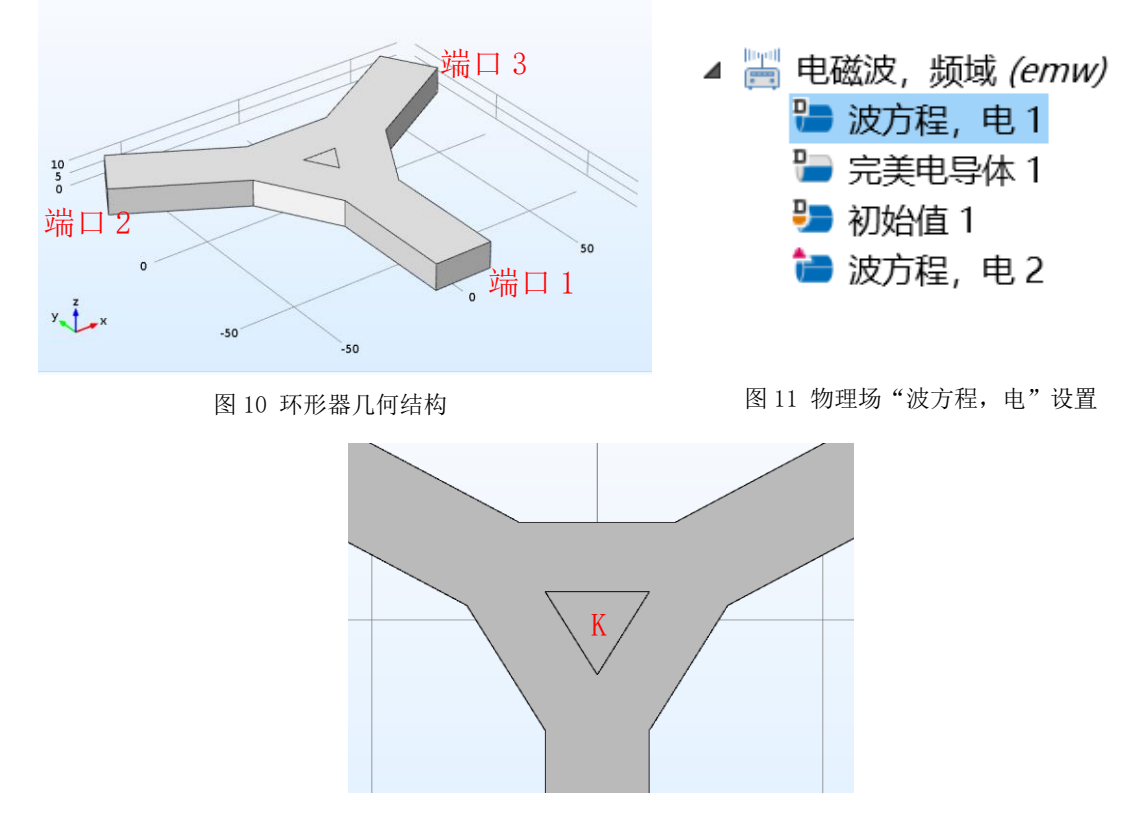

图 12 K 因子

为了探究铁氧体大小对环形器的影响,设置比例因子 K,用来表征铁氧体横截面积的大小, K 越大, 铁氧体横截面三角形边长越大,如图 12.

以 K 为扫描参数, 设置参数化扫描, 频率设置为 9.00GHz.在结果后处理中, 右击"派生值",选择三 个上文提到的 S 参数, 点击"计算", 计算完成后可绘制 S 参数随 K 因子变化的曲线, 如图 13(a)(b)(c)所 示。图 13(a)中,K=0.59 附近S<sub>11</sub>极小;图 13(b)中,K=0.59 附近S<sub>21</sub>极小;图 13(c)中,K=0.59 附 近S31极小.按照前文提出的对 S 参数的要求,我们可以大致确定 K=0.59 对应的铁氧体大小可以使铁氧体性 能最好,即波从端口 1 入射, 从端口 2 出射而不从端口 3 出射。

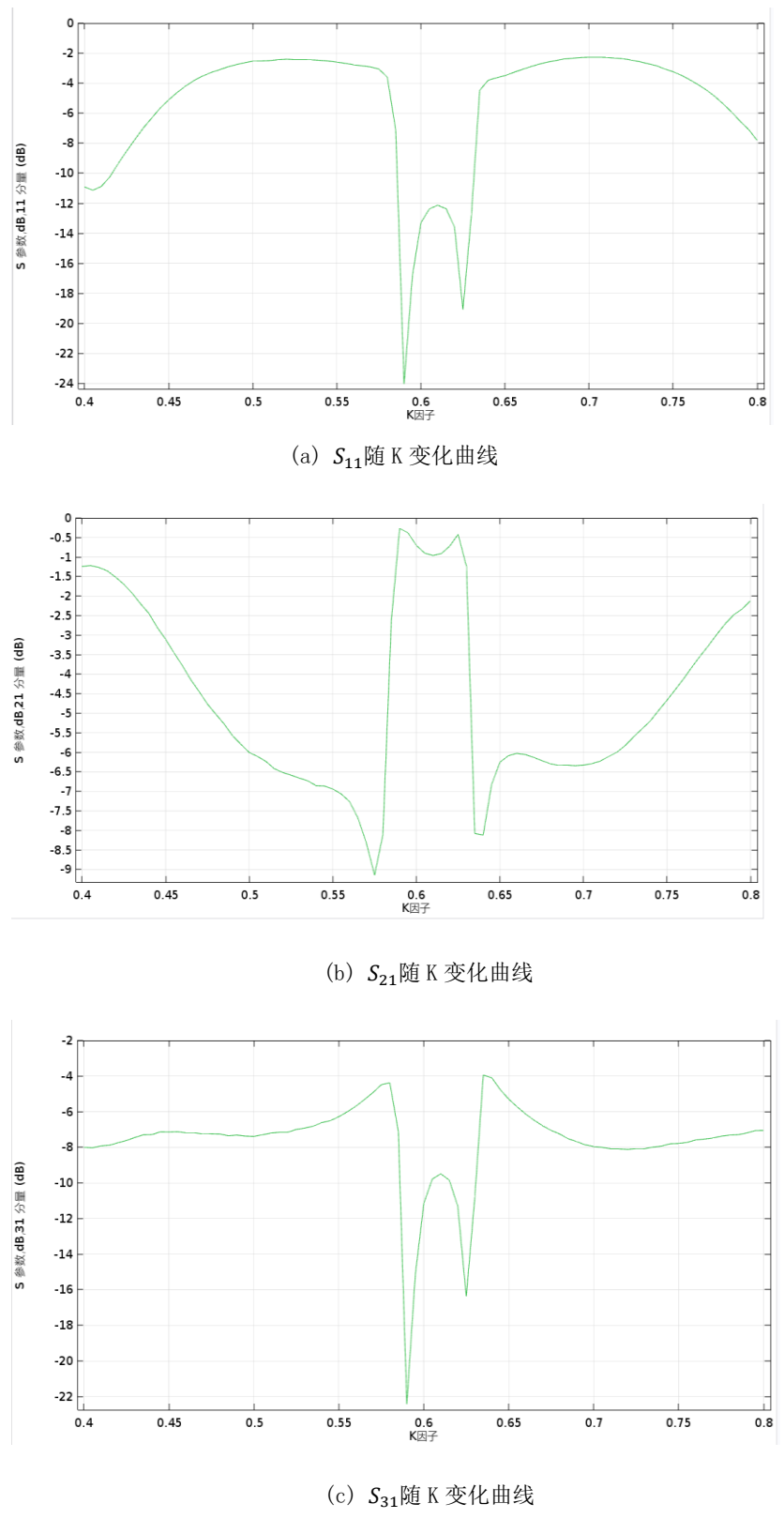

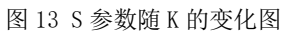

图 14 给出了 K=0.59 和频率为 9.00GHz 时的电场模和时均能流图。可以看到,时均能流箭头大部分 从端口 1 流向了端口 2.这直观地表现出了环形器的定向导波能力。

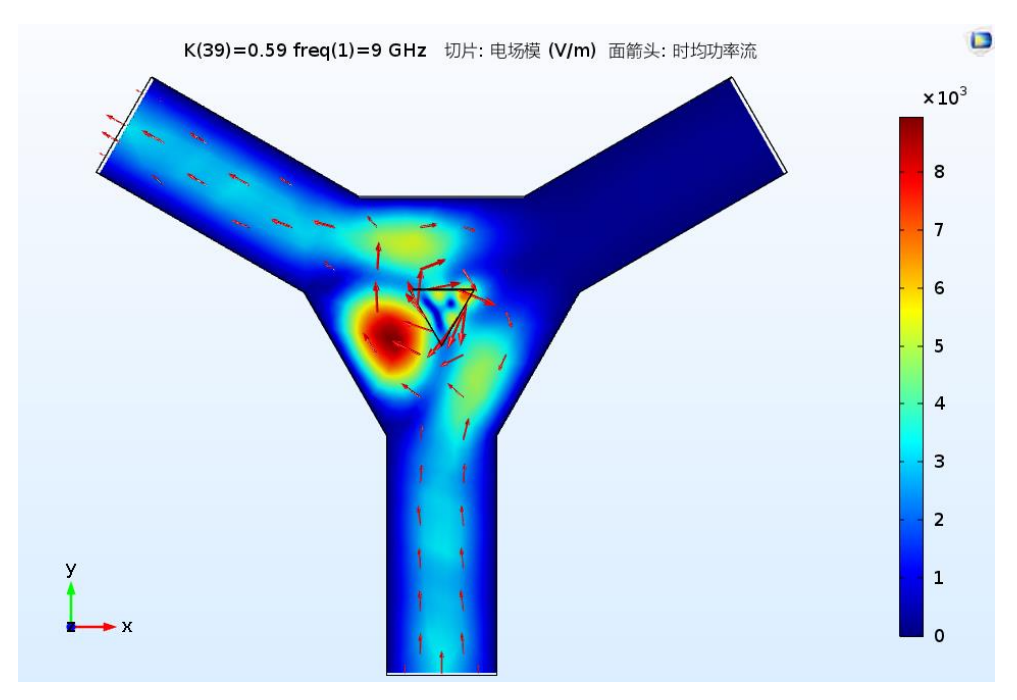

图 14 电场模及能流图

# 4 学习资源汇总

本帮助文档只提供了作者认为 COMSOL 建模中关键的步骤,很多具体的步骤并未详细给出,这可能 给读者带来困惑,作者在此深表歉意,故我在此节列出了一些学习 COMSOL 的学习资源:

关于喇叭天线的资料:

- 1、 COMSOL 自带 APP 库中的"RF Module"中的"Antennas";
- 2、 [如何由二维轴对称射频模型生成三维远场图](https://cn.comsol.com/blogs/how-to-produce-3d-far-field-plots-from-2d-axisymmetric-rf-models) | COMSOL 博客
- 3、 <https://www.youtube.com/watch?v=hFYLXnZM26k> (可能需要 VPN)

关于铁氧体环形器的资料:

<https://cn.comsol.com/model/three-port-ferrite-circulator-968>

若需要联系作者:[18307130225@fudan.edu.cn](mailto:18307130225@fudan.edu.cn) 或 [1550892430@qq.com](mailto:1550892430@qq.com)

# 5 参考文献

[1]于臻,余建国,冉小英.H 面矩形喇叭天线的仿真与测试[J].实验室研究与探索,2013,32(06):258-262. [2]王昭.基于 COMSOL 的喇叭天线仿真设计[J].无线互联科技,2018,15(09):16-17. [3]吴阳阳,王志刚,徐锐敏.一种 6-8GHz 角锥喇叭天线的仿真设计[J].微波学报,2020,36(S1):126-129.